#### **ALLGEMEINE HINWEISE FÜR DIE ABGABE EINES ELEKTRONISCHEN ANGEBOTES**

• Dieses Vergabeverfahren wird elektronisch durchgeführt. Der Bieter hat daher sein Angebot **ausschließlich elektronisch über das Vergabeportal** des Auftraggebers unte[r https://www.ankoe.at/auftragnehmer/angebote-elektronisch-abgeben.html](https://www.ankoe.at/auftragnehmer/angebote-elektronisch-abgeben.html) einzureichen.

Die Einreichung des Angebotes in **Papierform** oder per E-Mail ist **unzulässig**. Ein derart eingereichtes Angebot wird im Vergabeverfahren nicht berücksichtigt.

• Für die Angebotsabgabe über das Vergabeportal ANKÖ wird eine **qualifizierte elektronische Signatur** benötigt. Falls Sie diese noch nicht haben, besorgen Sie sich diese zeitnah, um ihr Angebot zeitgerecht abgeben zu können. Nähere Informationen hierzu finden Sie im "Merkblatt e-Signatur" (Anhang 1).

Das Angebot kann von mehreren Personen unterzeichnet werden (gemeinsame Vertretungsbefugnisse oder Bietergemeinschaften):

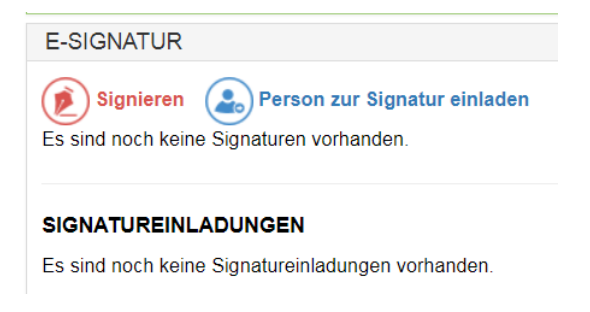

- Alle Angebotsbestandteile, wie zB Abgabeexemplar, Leistungsverzeichnis, ÖNORM-Austauschdatei oder Beilagen sind im Vergabeportal hochzuladen.
- Bietergemeinschaften sind verpflichtend in der Eingabemaske anzugeben.

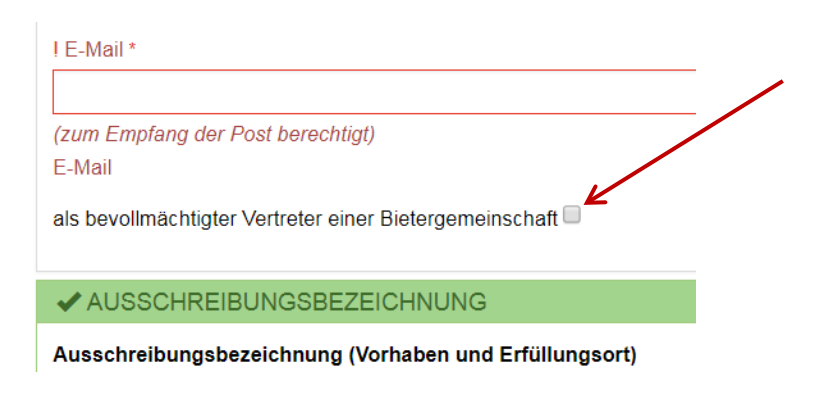

Die Mitglieder der Bietergemeinschaft sind unter "Bietergemeinschaft erstellen" anzulegen.

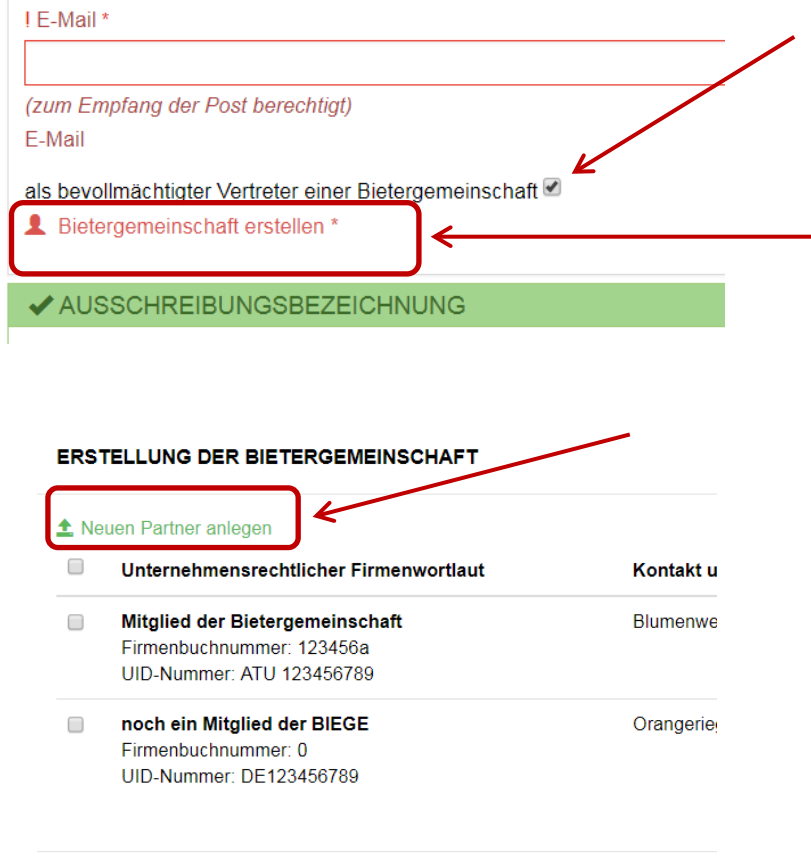

• Eine Anleitung für die Abgabe Ihres Angebotes sowie das "Merkblatt e-Signatur" finden Sie im Vergabeportal.

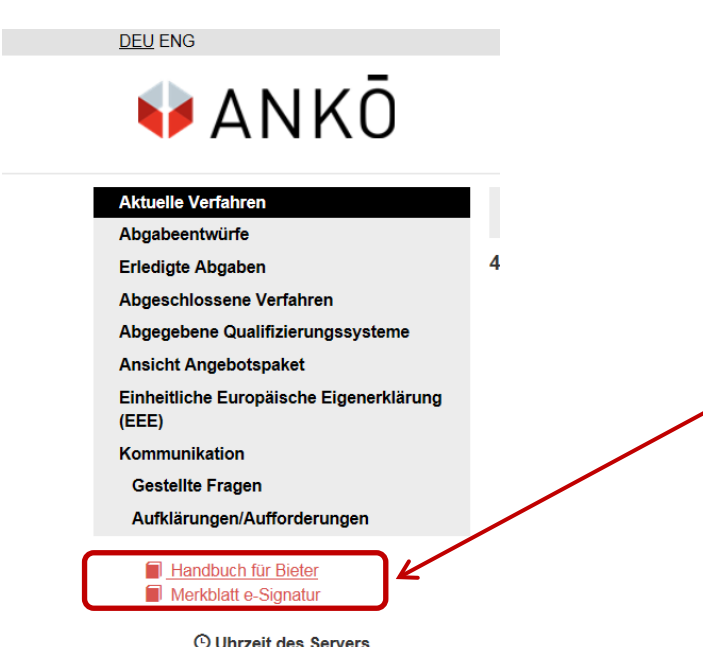

© Uhrzeit des Servers Dienstag, 16. Jän 2018 15:09:07

ÜBERNEHMEN

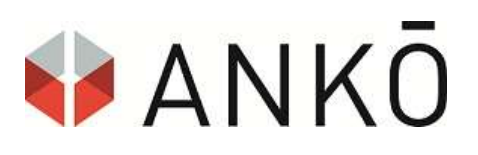

# Merkblatt

# qualifizierte elektronische Signatur

Sehr geehrte Damen und Herren,

zur Abgabe Ihres Angebotes benötigen Sie eine qualifizierte elektronische Signatur.

Falls Sie diese noch nicht haben, empfehlen wir Ihnen, diese **früh genug** vor der elektronischen Abgabe Ihres Angebotes zu besorgen.

Es gibt 2 Möglichkeiten Ihr Angebot mit einer qualifizierten elektronischen Signatur zu unterschreiben:

- A) Handysignatur
- B) Bürgerkarte (BKU)

Wichtig: In beiden Fällen gilt, dass die Signaturen auf natürliche Personen und nicht auf Firmen (juristische Personen) ausgestellt werden.

#### Zu A) Handysignatur

#### SIGNIFREN

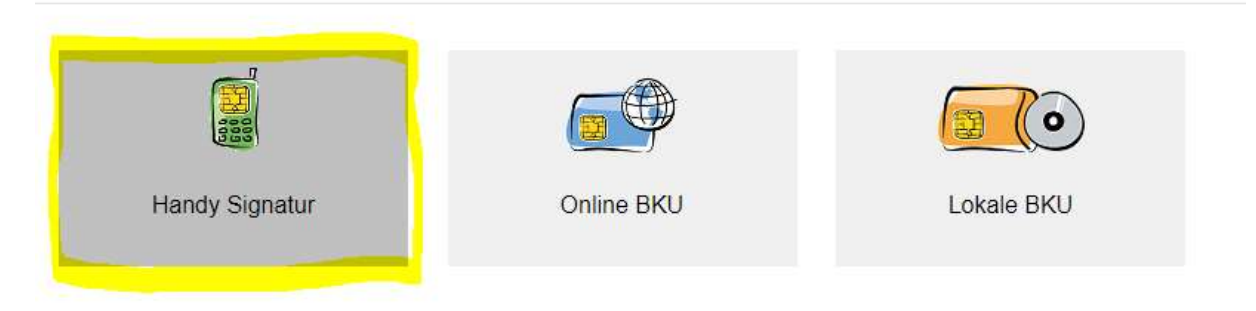

Es ist nicht notwendig eine Software für die Benutzung der Handysignatur zu installieren. Sie brauchen lediglich ein Handy (österreichische Telefonnummer), auf welches die Handysignatur aktiviert wurde.

Zur Aktivierung der Handysignatur bestehen u.a. folgende Möglichkeiten:

Persönlich in einer Registrierungsstelle (zB Finanzamt, Magistrat, Bezirkshauptmannschaft oder direkt beim ANKÖ)

Unter folgendem Link finden Sie die Registrierungsstellen für Handy und/oder Bürgerkarte:

https://www.buergerkarte.at/registrierungsstellen.html

# - Über FinanzOnline

Sie erhalten postalisch einen Aktivierungscode, mit welchem Sie die Aktivierung Online abschließen können.

# Direkte Online Aktivierung

Falls Sie bereits über eine gültige elektronische Signatur (zB über die Bürgerkarte) besitzen, können sie sich die Handysignatur direkt online aktivieren lassen.

Weitere Informationen finden Sie unter https://www.handy-signatur.at

# Zu B) Signatur mit Bürgerkarte

#### SIGNIEREN

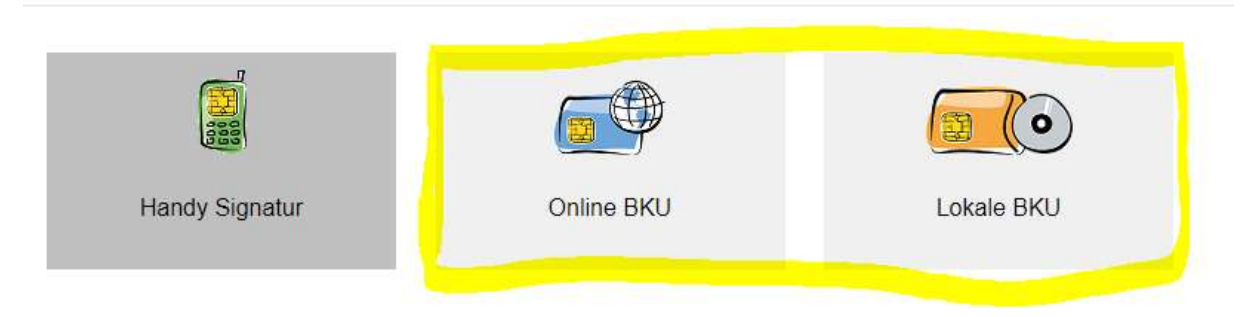

In der ANKÖ e-Abgabe haben Sie 2 Möglichkeiten ein Angebot mittels Bürgerkarte zu signieren: Online BKU und Lokale BKU.

# Online BKU:

# Achtung: Funktioniert nur im Internet Explorer!

Sie werden dazu aufgefordert die neueste Java-Version auf Ihrem Rechner zu installieren. Nach erfolgreicher Installation können Sie mittels PIN-Eingabe auf Ihrem Kartenleser die Signatur vervollständigen.

## Lokale BKU

Für die Signatur Ihres Angebotes mittels "Lokale BKU" benötigen Sie die Bürgerkartensoftware sowie den A-Sign Client der Firma A-Trust. Beide Software-Komponenten lassen sich über den Link http://www.a-trust.at/downloads/ herunterladen (dieser Link ist auch in der ANKÖ-Plattform zu finden). Nach erfolgreicher Installation und Klick auf "Lokale BKU" werden Sie dazu aufgefordert, den PIN auf Ihrem Kartenlesegerät einzugeben und die Signatur damit zu vervollständigen.

# TIPPS zur elektronischen Signatur

Alle Informationen zur digitalen Signatur hat A-SIT, das Zentrum für sichere Informationstechnologie – Austria in Zusammenarbeit mit dem Bundeskanzleramt Österreich unter folgenden Link übersichtlich zusammengestellt:

### https://www.buergerkarte.at

#### TIPPs:

- (1) Als ANKÖ empfehlen wir die Handysignatur, weil kein Lesegerät notwendig ist, daher keine PC-Treiber Probleme auftreten können, der Signiervorgang sehr einfach ist und sehr gut funktioniert.
- (2) ANKÖ ist eine offizielle Registrierungsstelle zur kostenlosen Erlangung der Handysignatur. Schreiben Sie an office@ankoe.at und vereinbaren Sie einen Termin.
- (3) Für ausländische Bieter, die auf keine österreichische e-Signaturlösung zurückgreifen können, gibt es das ANKÖ-Signaturservice für e-Angebote. Schreiben Sie rechtzeitig an office@ankoe.at. (Anm.: dieses Service gilt nur für ausländische Bieter.)
- (4) Sie haben die Möglichkeit über die Schaltfläche "Person zur Signatur einladen" Mehrfachsignaturen aufzubringen bzw. Zeichnungsberechtigte per Email zur Signatur aufzufordern. Es genügt ein Klick auf "Person zur Signatur einladen" mit nachfolgender Eingabe und Bestätigung der Email-Adresse.

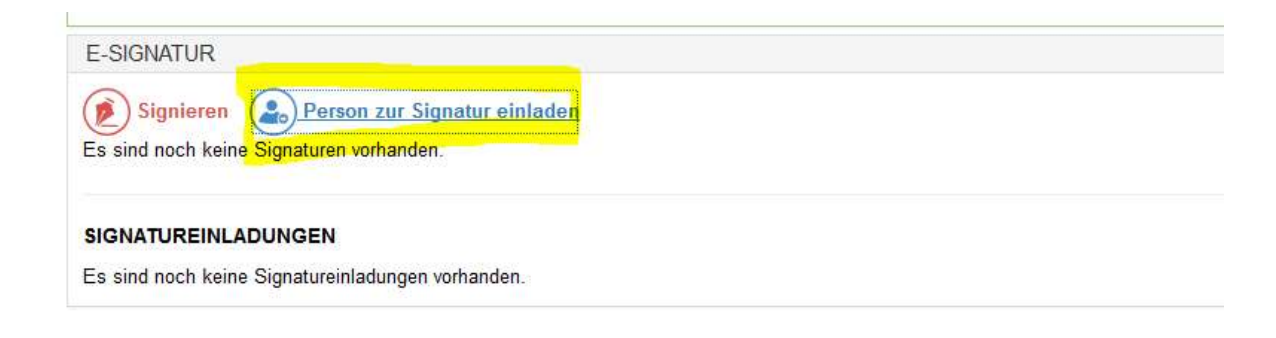

Haben Sie noch Fragen? Schreiben Sie an office@ankoe.at oder wenden Sie sich an den Support der Firma A-Trust unter support@a-trust.at.

Mit freundlichen Grüßen,

Ihr ANKÖ Team